#### 21M.380 Music and Technology SOUND DESIGN

LECTURE Nº11 Sound recording and editing techniques

WEDNESDAY, MARCH 9, 2016

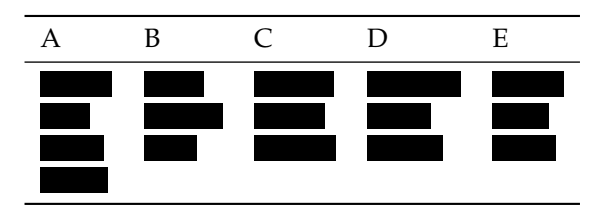

TABLE 1. Groups

# **1 Group work: Script for an imaginary radio play scene**

- As a group, write a short dialog (30 seconds max) with 2 or 3 sound effects for an imaginary radio play.
- Your assignment until next week will be to implement this scene by means of recording and editing (without Pd).
- You can use the following dialog as a model, but it doesn't have to be a phone conversation or a spy movie scene.
	- spy 1: Picks up telephone *(sfx: Dialing tone from handset)*
	- spy 1: Dials number *(sfx: Ringing tone from handset)*
	- spy 2: "Hello, this is the Badger."
	- spy 1: "This is Fox. The dog has the bone, the seagull flies tonight."
	- spy 2: "Good, Fox. Now the Americans will pay for their deception… hold on…" *(sfx: click—telephone line goes dead)*

(Farnell [2010,](#page-3-0) ch. 25)

### **2 Audio file formats**

• Uncompressed

```
– .wav
```

```
– .aif(f)
```
- Lossless compression (reversible)
	- **–** .flac
	- **–** .alac
- Lossy compression (non-reversible)
- **–** .mp3
- **–** .ogg
- **–** .m4a
- Rules of  $\Diamond$ 
	- **–** Avoid re-encoding in lossy compressed formats
	- **–** Use uncompressed formats during production whereever possible
	- **–** Use lossy compression only for end user formats
	- **–** Use .flac for archiving

### **3 Group work: Zoom H4n operation**

```
1. Select FOLDER
```
- Use wheel on right to navigate, click wheel to enter
- 10 folders available, choose an empty folder
- 2. Change recording mode: MENU MODE
	- Recommended: STEREO
- 3. Set sample rate, bit depth, file format: WAV/MP3
	- Recommended: .wav, 44.1 kHz, 16 or 24 bit
- 4. Set levels and record.
	- (a)  $|{\sf REC}|$
	- (b) Select **INPUT** (internal MIC)
	- (c) REC LEVEL
	- $(d) \blacktriangleright$
	- (e) Record
	- (f) Stop
- 5. Play recording
- 6. File transfer to computer:  $\overline{\text{MENU}}$  USB  $\overline{\text{Storage}}$

#### **4 Group work: Recording some example sounds**

- Go out to record one characteristic sound (10 seconds max.) for later editing
- Should not be too quiet, ideally close-up recording without much background noise
- Could be one of the sounds you'll need for implementing the script from before
- Speech always works

## **5 Basic microphone and recording techniques**

- Basic recording techniques
- Transducer type (dynamic vs. condenser vs. piezo)
- Polar pattern (omni, cardioid, fig-8)
- Basic stereo recording (XY, AB, ORTF)

### **6 Sound editing with Audacity**

- Importing sound files:  $\vert$  File  $\rangle$  Import  $\rangle$  Audio...
- Playback
	- **–** Play/pause: Hit Play/Stop buttons or toggle with Space key
	- **–** Loop selection:  $\boxed{\text{ } \hat{v} }$  + Space
	- **–** Playback speed: Separate play button and slider for speed
- Navigate
	- **–** Use navigate tool (hand) on top
	- **–** Drag mouse in small waveform at bottom
- Zoom
	- **–** ctrl + mouse wheel
	- **–** Zoom tool, left-click to zoom in, right click to zoom out
- Spectrogram: Pull-down menu on track, Spectrogram
- Moving audio on timeline: with Time Shift Tool
- Copy, cut, paste: with Selection Tool and  $|\text{ctrl}| + |\text{c}|$ ,  $|\text{ctrl}| + |x|$ ,  $|\text{ctrl}| + |y|$
- Splicing/cutting a clip:  $\boxed{\mathsf{Edit}}$  Clip Boundaries  $\sqrt{\mathsf{Split}}$  or  $\boxed{\mathsf{ctrl}}$  +  $\boxed{\mathsf{i}}$
- Joining two clips: Place cursor between clips and  $\boxed{\mathsf{Edit}}$  Clip Boundaries  $\big\}$  Join  $\vert$   $\text{or} \vert$  ctrl  $\vert + \vert$  j
- Fade in, fade out
	- **–** Envelope tool
	- **–** Or select region and Effect >> Fade In|Out (clumsy)
- Crossfades
	- **–** Are way more complicated then they should be
	- **–** [http://manual.audacityteam.org/o/man/creating\\_a\\_crossfade.html](http://manual.audacityteam.org/o/man/creating_a_crossfade.html)
- Effects
- **–** EQing: Effect Equalization
- $-$  Stretching sounds at very long factors: **Effect**  $\gg$  **Paulstretch**
- **–** Reverb: Effect  $\gg$  Reverb
- Addin g more tracks
	- $\vert$ Tracks  $\rangle\!\rangle$  Add New  $\rangle\!\rangle$  Audio|Stereo Track
	- **–** Mo no = 1 channel; Stereo = 2 channels
- Mixin g
	- **–** Aud acity mixes every input track onto the same stereo output bus
	- **–** Ster eo tracks go
	- **–** Pan ning and balance (and difference between the two)
- Norm alization and DC offset removal
	- **–** DC offset removal is crude (not a filter)
- Expor ting sound files
	- **–** All tracks mixed together: File Export Audio...
	- **–** Each track to individual file: File Export Multiple...
	- **–** Selection (possibly cross-track): File Export Selected Audio...

# **7 ED assignment**

### **References and further reading**

<span id="page-3-0"></span>Farnell, Andy (2010). *Designing Sound*. Cambridge, MA and London: MIT Press. 688 pp. isbn: 978-0-262-01441-0. mit library: [001782567](https://library.mit.edu/item/001782567). Hardcopy and electronic resource.

21M.380 Music and Technology: Sound Design Spring 2016

For information about citing these materials or our Terms of Use, visit: <http://ocw.mit.edu/terms>.